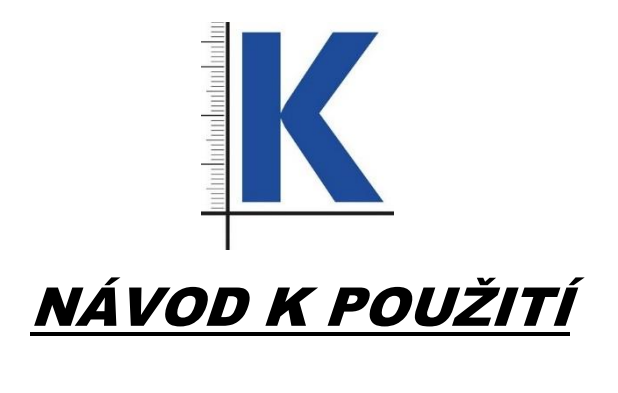

*PC PŘIPOJENÍ*

PC připojení slouží k jednoduchému přenosu dat (naměřených hodnot) z daného měřidla do připojeného osobního počítače. Na základě podnětu přenáší data z měřidla do spuštěného programu v počítači (EXCEL, Open office) bez nutnosti instalace dalšího programu na zpracování dat.

## **1. PRVNÍ INSTALACE OVLADAČE**

Po zkopírování souboru "K-CONNECT" otevřete tento soubor, vyberte záložku "SETUP". Po kliku na tuto záložku se ovladač sám nainstaluje a pro dokončení pouze potvrďte tlačítkem "Finish" nebo "Close" dle použitého operačního systému.

## **2. PŘIPOJENÍ MĚŘIDLA A PŘENOS DAT**

Připojte připojení pomocí datového kabelu s koncovkou USB k Vašemu počítači, druhým koncem datového kabelu s příslušnou koncovkou dle typu měřidla připojte měřidlo. Spusťte program Excel nebo Open office dle programových možností připojeného počítače. Ve spodní liště obrazovky přepněte z české na anglickou klávesnici, automaticky se Vám vedle znaku "EN" objeví ikona klávesnice. Po kliknutí na tuto ikonu je nutné označit zvolený program "měřicí nástroje KMITEX – Measuring instruments and tools.. Tato ikona označuje správně nainstalovaný ovladač a jeho připravenost k použití. Při přenosu dat z měřidla je nutné, aby byla vždy klávesnice přepnuta na "EN" klávesnici a současně se zobrazovala ikona ovladače (klávesnice).

Při stisku modrého tlačítka "DATA" na krytu připojení nebo červeného tlačítka u samotného datové kabelu přenesete naměřenou hodnotu do Vámi zvoleného programu.

S takto přenesenými daty je možno již pracovat v rámci základních funkci zvoleného programu.

ODSTRANĚNÍ POTÍŽÍ:

- Přenos dat v nesrozumitelném formátu - není správně nainstalován ovladač, není přepnuta klávesnice - vypněte měřidlo, odpojte od připojení a proces připojení zopakujte

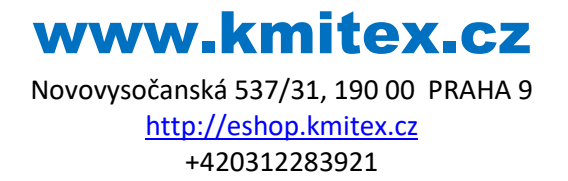